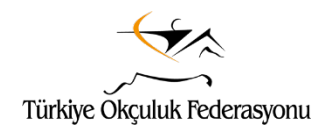

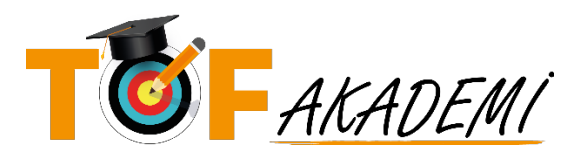

## **SEMİNERİ BİLGİSİ SAYFASI**

- Semineri başlatmak için aşağıdaki siyah şeritte bulunan "**EĞİTİMİ BAŞLAT"** butonunu tıklayınız.
- Daha sonra yukarıda bulunan "**TOPLANTIYA KATIL"** butonu ile **ZOOM** tabanlı seminer toplantısına katılabilirsiniz. Bu işlemlerde sorun yaşamamak için **ZOOM** uygulamasını önceden bilgisayarınıza ve/veya telefonunuza kurmanız yararlı olacaktır.
- **"TOPLANTIYA KATIL"** butonunu tıkladığınızda bilgisayarınızda **ZOOM** uygulamasının çalışması için **izin vermelisiniz. Semineri ZOOM üzerinden izleyeceksiniz.**
- Videoyu izleyip sabah oturumunu tamamladığınızda öğleden sonra oturumuna katılabilmek için canlı eğitim saatini beklemeniz gerekmektedir.
- Seminere başlamadan önce hazırlıklarınızı yaparak toplantı süresince bilgisayar başında kalabileceğinizden emin olunuz.

## **SEMİNER İZLEME YÖNERGESİ (SEMİNER İZLEME SAYFASI)**

- Semineri başlatmak için aşağıdaki turuncu şeritte bulunan **"EĞİTİMİ BAŞLAT"** butonunu tıklayınız.
- Daha sonra yukarıda bulunan **"TOPLANTIYA KATIL"** butonu ile **ZOOM** tabanlı seminer toplantısına katılabilirsiniz. Bu işlemlerde sorun yaşamamak için **ZOOM** uygulamasını önceden bilgisayarınıza ve/veya telefonunuza kurmanız yararlı olacaktır.
- Eğitim için geri sayım tamamlandıktan sonra **"TOPLANTIYA KATIL"** butonunu göremezseniz **lütfen sayfayı yeniden yükleyiniz.**
- Seminere **canlı olarak zamanında** katılabileceksiniz.
- **"TOPLANTIYA KATIL"** butonunu tıkladığınızda bilgisayarınızda **ZOOM** uygulamasının çalışması için **izin vermelisiniz. Semineri ZOOM üzerinden izleyeceksiniz.**
- Seminer konusu tamamlandıktan sonra **bu sayfada aşağıdaki turuncu şeritte bulunan** "**KONUYU TAMAMLADIM"** bağlantısını **tıklamanız gerekiyor**. Eğer **seminer konusu bitmeden** veya tamamlandıktan sonra **30 dakikadan fazla bir süre geçtikten sonra** tıklarsanız **seminere katılmamış sayılırsınız. BU İŞLEMİ YAPMADAN,ÖĞLEDEN SONRA OTURUMUNU AÇAMAZSINIZ**
- Videoyu izleyip sabah oturumunu tamamladığınızda öğleden sonra oturumuna katılabilmek için canlı eğitim saatini beklemeniz gerekmektedir.
- Seminere başlamadan önce hazırlıklarınızı yaparak toplantı süresince bilgisayar başında kalabileceğinizden emin olunuz.
- Konuların tamamını izleyip bitirdikten sonra *(! öğleden sonra oturumunu da tamamladıktan sonra !)* soldaki menünün alt kısmında bulunan **"EĞİTİMİ BİTİR"** butonuna basmayı **unutmayın**. Görüntüyü büyütmek için menüyü daralttıysanız sol üstte bulunan **"MENÜYÜ GÖSTER"** butonu ile tekrar açarak bu işlemi gerçekleştirebilirsiniz. **SEMİNERİN TAMAMLANMIŞ SAYILMASI İÇİN BU İŞLEM GEREKLİDİR.**

*İyi seyirler… TOF AKADEMİ*